## **Administration Center - Nodes**

- [Accessing the Nodes panel](#page-0-0)
- [Nodes](#page-0-1)

**Summary**: documentation for the **Nodes panel** in the AIP Console Administration Center.

## <span id="page-0-0"></span>Accessing the Nodes panel

Login with a user account that already has the **[Admin role](https://doc.castsoftware.com/display/AIPCONSOLE/Administration+Center+-+Security+-+User+Roles)** and switch to the **Admin Center**:

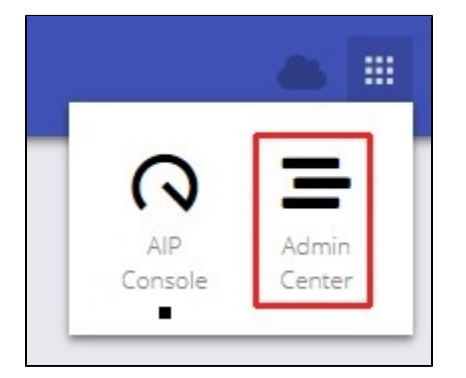

Now move to the **Nodes** panel:

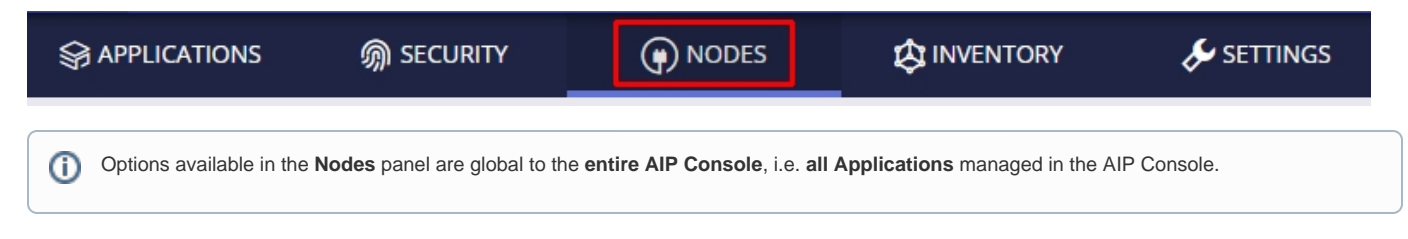

## <span id="page-0-1"></span>Nodes

An AIP Node is a server on which **AIP Core** has been installed together with the **AIP Node package** (see **[AIP Node package - back-end installation](https://doc.castsoftware.com/display/DASHBOARDS/AIP+Node+package+-+back-end+installation)**). The node can then be added into the AIP Console and used for analysis purposes.

The Nodes section:

- lists all AIP Nodes that have been configured for use in the AIP Console (each line represents an AIP Node)
- provides a means to:
	- add new AIP Nodes
	- view the status of associated CAST Storage Services/PostgreSQL instances
	- edit existing AIP Nodes
	- disable/enable AIP Nodes
	- delete existing AIP Nodes

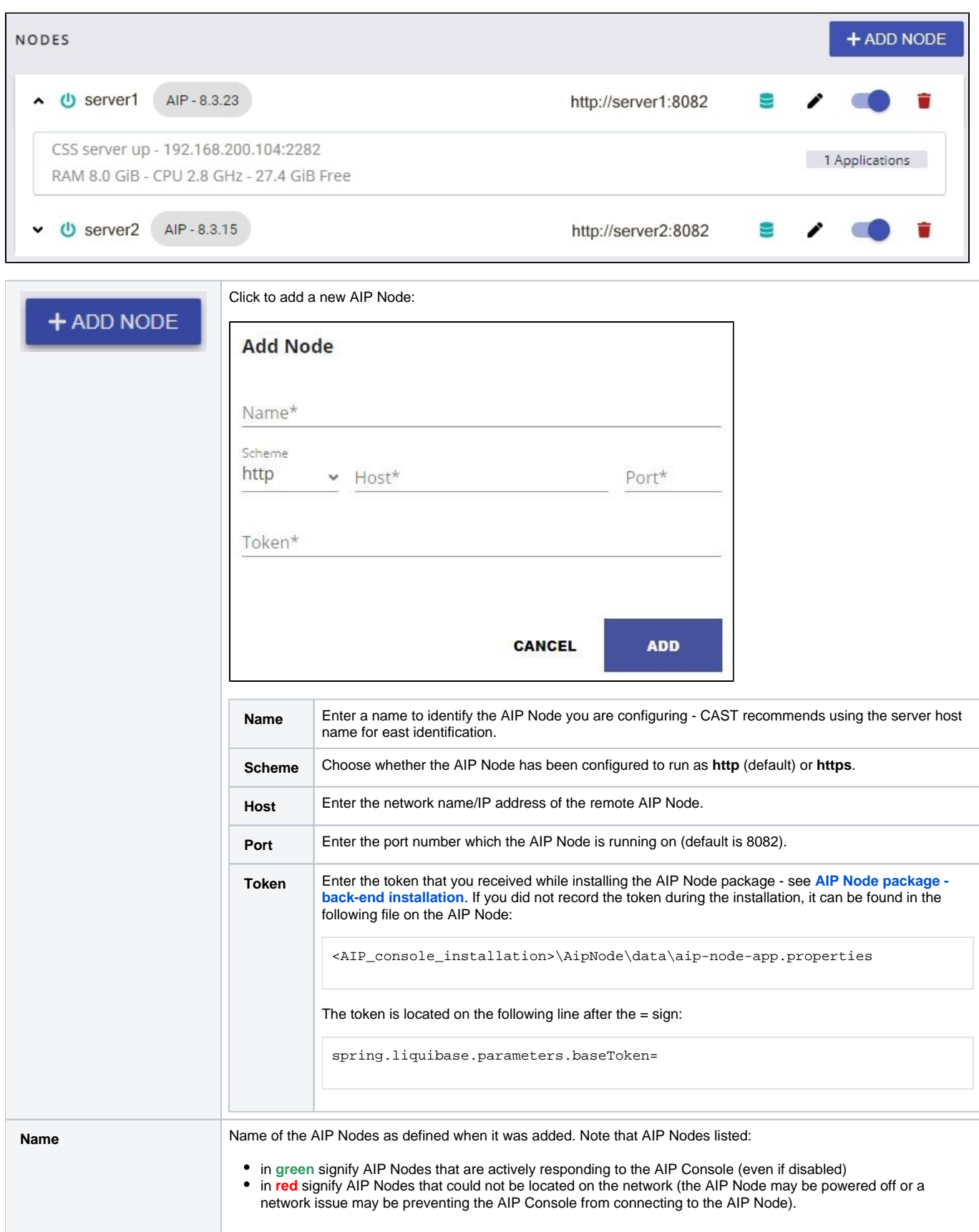

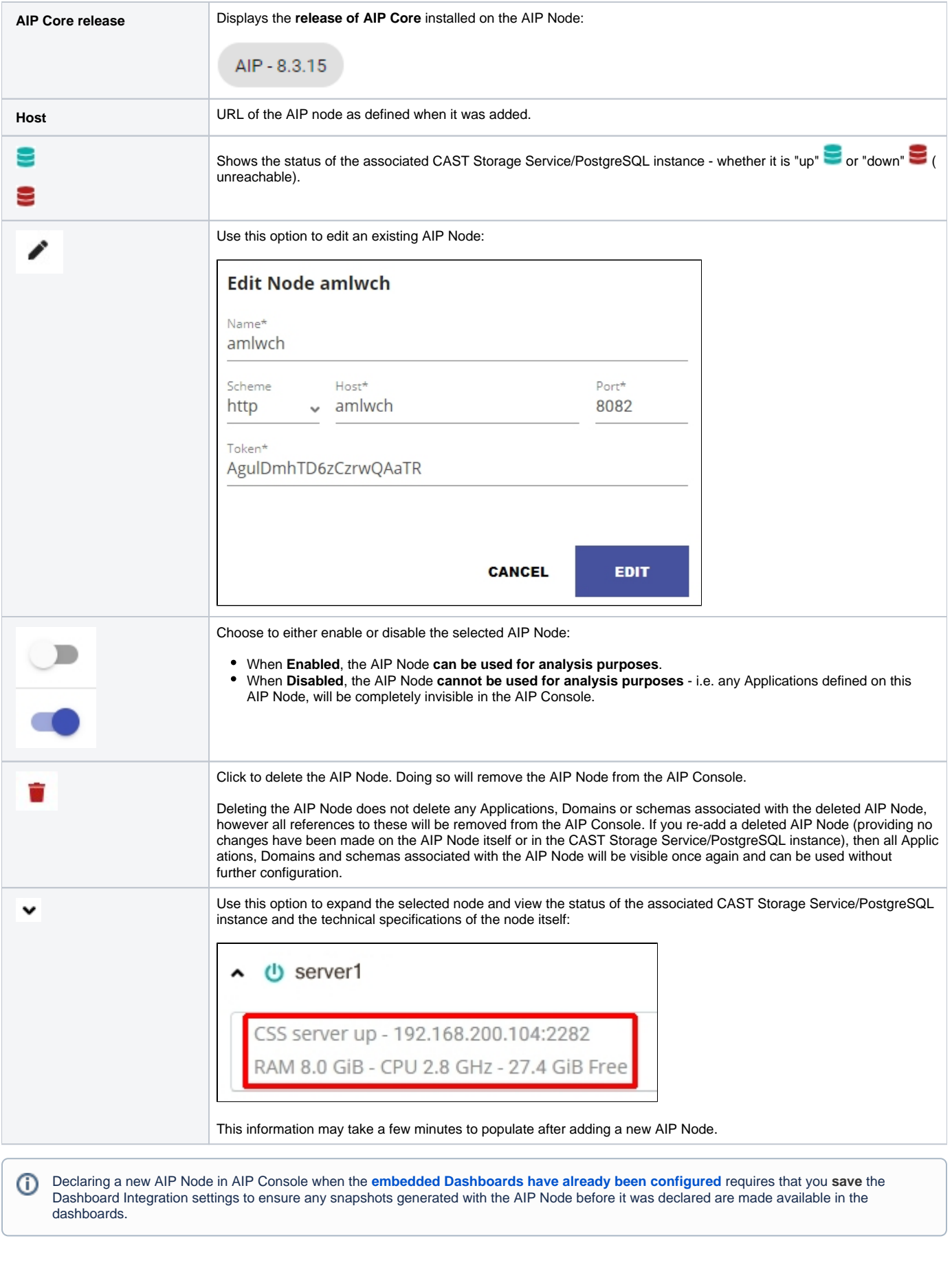